SeaTDD: Use a telecommunications device for the deaf (TDD) to exchange messages with a technical support specialist. 408/438-5382

return FAX. This service is available 24 hours daily.

408-438-2620

Internet Connections:

Compuserve Forum:

USA

Singapore 65-292-6973 Thailand 662-531-8111 Australia 61-2-756-2359 Korea 82-2-556-7294 SeaFAX: Use a touch-tone telephone to access Seagate's automated FAX system to receive technical information by

England 44-1-62-847-7080

http://www.seagate.com ftp://ftp.seagate.com.

type GO SEAGATE

bulletin board, which supports communications up to 9,600 baud (8-N-1). SeaBOARD is available 24 hours daily. USA 408-438-8771 France (+33 1) 48 25 35 95 Germany 49-89-140-9331 England 44-1-62-847-8011

SeaBOARD: Use a modem to contact the Seagate computer

new drive. If you are not familiar with the procedures outlined here, have a qualified computer technician perform the drive installation. If you need assistance installing this drive, first consult your dealer, who can help you with system conflicts and other technical issues. If you need additional assistance, use one of the services listed below, or call the Seagate support line at 1-800-426-6637.

### Technical support services

Please read this installation guide before you install your

## IMPORTANT PRECAUTIONS

- with the drive. removes the Disk Manager software that is supplied instructions in this manual. Formatting the drive • Do not format your new drive before reading the
- printed circuit board. or trame. Do not touch the connectors or any part of the Always handle the disc drive carefully, holding its edges
- .ji llbj2ni Keep the drive in its antistatic bag until you are ready to
- surface. Set the drive down only on a flat, padded, non-static
- .denis optimum protection, wear a grounded antistatic wrist touching the grounded chassis of your computer. For Discharge. Before handling the drive, ground yourself by This drive is susceptible to damage from Electrostatic
- for antistatic grounding. case. Do not unplug your computer it you will be using it Make sure your computer is turned off before opening the
- user-serviceable components. Do not remove the drive cover. The drive contains no
- drive warranty and may damage your drive. Using any other container or packing material voids your Save your Seagate packing materials for future use.

Seagate Technology, Inc. 9901 1174 , roo-840002 rs N/9 No part of this publication may be reproduced in any form without written permission from IA96 Seagate lechnology, Inc. All rights reserved.

trademarks of Seagate Technology, Inc. Other product names are registered trademarks or

Seagate®, Seagate Technology® and the Seagate logo are registered trademarks of Seagate Technology, Inc. SeaFONE TM, SeaTD TM, SeaBORPI TM and SeaFXX TM are

or use of this material. Seagate reserves the right to change, without notice, product or for incidental consequential damages in connection with the furnishing, performance,

for a particular purpose. Seagate Technology shall not be liable for errors contained herein material, including, but not limited to, the implied warranties of merchantability and titness

Documentation: Seagate Technology makes no warranty of any kind with regard to this

consequential or incidental damages, as such, the above limitations may not apply to you. LOSS OR DAMAGE. Some states do not allow for the exclusion or limitation of liability for

DAMAGES, EVEN IF SEAGATE HAS KNOWLEDGE OF THE POSSIBILITY OF THE POTENTIAL

LOSS OF USE, LOSS OF DATA, OR ANY SPECIAL, INCIDENTAL, OR CONSEQUENTIAL IN NO EVENT WILL SEAGATE'S LIABILITY OF ANY KIND INCLUDE ANY LOST PROFITS,

PURPOSE. This limited warranty gives you specific legal rights. You may have others,

WARRANTY OR CONDITION OF MERCHANT ABILITY OR FITNESS FOR A PARTICULAR

YITH REGRED TO THE DISK MANAGER SOFTWARE, THERE ARE NO WARRANTIES OF

This warranty is void if defect has resulted from accident, abuse, unauthorized repair or

must be returned in the packaging provided by Seagate with transportation charges

Seagate will replace, at no charge, any drive that does not meet our warranty. The drive

λεει ναιτευτή ρετιοα. Της warranty ρετιοα will be calculated from the date of original

Seagate warrants that your Seagate disc drive will be free from defects in material and

workmanship and will perform to Seagate's applicable specifications for Seagate's three-

IMPLIED, OR STATUTORY, AND SEAGATE SPECIFICALLY DISCLAIMS ANY IMPLIED CONDITIONS, SEAGATE MAKES NO WARRANTIES ON THE PRODUCTS, EXPRESS,

DISCLAIMER: EXCEPT FOR THE ABOVE EXPRESS LIMITED WARRANTIES OR

WARRANTIES ARE EXPRESSLY AND SPECIFICALLY DISCLAIMED. MERCHANTABILITY OR FITNESS FOR A PARTICULAR PURPOSE AND ALL SUCH

LIMITED WARRANTY STATEMENT

prepaid to the authorized Seagate destination.

trademarks of their owners.

onerings or specifications.

which vary from state to state.

misapplication.

purchase.

ST31621A ATA/IDE Hard Drives

ST3541A ST3851A1 ST31081A

Seagate Seagate **QUICK INSTALLATION GUIDE** 

# INSTALLATION PROCEDURE:

### Configuring the drive

- **1.** Turn off your computer and remove the cover.
- 2. Configure the disk drive jumpers as necessary. Refer to the illustration below for details.

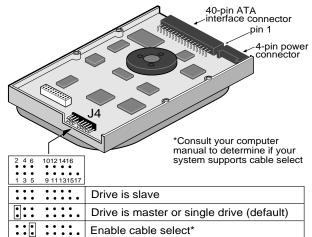

#### Connecting cables and mounting the drive

- 1. Connect the interface cable to the drive as shown above. Make sure that pin 1 on the interface cable (colored stripe) is attached to pin 1 on the drive and pin 1 on the host adapter.
- 2. Partially insert the drive into the drive bay. Select an unused power connector from the power supply and connect it to the drive. If there are no unused power connections on the power supply, you can purchase a "Y" cable adapter from your dealer. This connector will allow you to add another power connection for your new drive.
- Secure the drive or the mounting frame with four 6-32x.25 screws.
  CAUTION: If you use screws longer than 0.25 inch when mounting the drive, you may damage the drive's circuit board. The maximum insertion depth for the bottom mounting holes is 0.25 inch; the maximum insertion depth for the side holes is 0.125 inch.

### About Disk Manager Software

This Seagate drive is shipped with free Disk Manager software installed on a temporary partition on the drive. This software partitions and formats the drive and allows older computers to access the drive's full capacity. Before you can use the Disk Manager software, you must transfer it from the temporary partition on the drive to a bootable diskette with at least one Mbyte available. To create a bootable diskette, see your DOS manual.

### Transferring the software to a bootable diskette

- 1. Insert a bootable diskette into drive A.
- 2. Simultaneously press [CTRL], [ALT], and [DEL] to reboot your computer from the bootable diskette.
- **3.** During the start-up process, enter your computer's system setup program (sometimes called BIOS or CMOS setup). This is usually done by pressing a special key, such as [DELETE], [ESC], or [F1] during start-ups. See your computer or motherboard manual for system-specific instructions.
- **4.** Within the system setup program, configure your new hard drive as Drive Type 2, or enter the following values for a user-definable drive type: 615 cylinders, 4 heads, and 17 sectors per track. These temporary settings allow you to access the drive-support software on your new hard disc.

- **5.** Save the drive-type settings and exit the system setup program. You will have to reboot your computer for the changes to take effect.
- 6. You should now be able to access the software on your new hard disc. If your new hard drive is drive C, type C:SEAMOVE. Press [ENTER] to transfer the disc support software. Use a different drive letter if necessary.

The SEAMOVE program transfers the drive-support files from your new hard disc to the bootable diskette in drive A. After all the files have been transferred, SEAMOVE deletes all the files from the hard drive, along with the temporary partition that held them.

#### Running Disk Manager from your bootable software diskette

- Simultaneously press [CTRL], [ALT], and [DEL] to reboot your computer again from the bootable diskette that now contains the Disk Manager software. During the start-up process, enter your computer's system setup program, as described previously.
- 2. Within the system setup program, make sure that a drive type is listed for each ATA hard drive in your computer. Some newer computers can automatically determine drive-type characteristics, using the *Auto* drive-type setting. If your computer does not provide this option, you must manually enter the number of cylinders, heads, and sectors per track for your new drive, as shown in the table below.

| Model                      | Heads | Cylinders | Sectors | Capacity*    |
|----------------------------|-------|-----------|---------|--------------|
| ST3541A                    | 16    | 1048      | 63      | 540 Mbytes   |
| ST3851A1                   | 16    | 1651      | 63      | 852 Mbytes   |
| ST31081A                   | 16    | 2097      | 63      | 1,082 Mbytes |
| ST31621A                   | 16    | 3146      | 63      | 1,623 Mbytes |
| *1 Mbyte = 1,000,000 bytes |       |           |         |              |

- **3.** Save the drive-type settings and exit the system setup program. You will have to reboot your computer for the changes to take effect.
- 4. At the DOS prompt, type A:\DM. Press [ENTER] to run Disk Manager
- 5. Follow the instructions on your computer screen. From the main menu, select (*E*)asy Disk Installation. Then press [ENTER].
- 6. At this point, Disk Manager lists all the hard drives that it can recognize. You should see your new Seagate drive and your old hard drive (if any). If Disk Manager recognizes all your drives, select the new drive you wish to install and press [ENTER]. Disk Manager will format and partition your new drive.

If a hard drive is not recognized, exit Disk Manager and turn off your computer. Check all cables, jumpers and BIOS settings. Then run Disk Manager again.

**7.** Follow the instructions on the Disk Manager post-installation screens. You're done!

**NOTES:** 1) If your computer does not require software support for large hard drives, Disk Manager will optimize your system BIOS settings, then partition and format your new hard disc. 2) If Disk Manager has installed software to help your computer access a large hard drive, you should see a blue Disk Manager banner each time you boot your computer. In this case, if you need to boot from a diskette instead of from your hard drive, see the Disk Manager online manual for instructions. 3) To view the Disk Manager online manual, insert the Disk Manager diskette and type **A:\DM /H**. Then press [ENTER]. You can also view the online manual from within Disk Manager by selecting *(V)iew/Print Online Manual* in the main menu.

Free Manuals Download Website <u>http://myh66.com</u> <u>http://usermanuals.us</u> <u>http://www.somanuals.com</u> <u>http://www.4manuals.cc</u> <u>http://www.4manuals.cc</u> <u>http://www.4manuals.cc</u> <u>http://www.4manuals.com</u> <u>http://www.404manual.com</u> <u>http://www.luxmanual.com</u> <u>http://aubethermostatmanual.com</u> Golf course search by state

http://golfingnear.com Email search by domain

http://emailbydomain.com Auto manuals search

http://auto.somanuals.com TV manuals search

http://tv.somanuals.com